## **Guia de Instalação - Aplicativo de Email**

Aplicativo de e-mail homologado para utilização em Smartphone com sistema Android / Apple

## **TUTORIAL PARA CONFIGURAÇÃO:**

1- Clique no ícone abaixo e faça o download do App

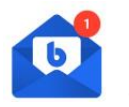

Sistema Android **Apple - Iphone** 

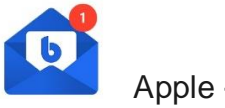

2- Baixe o APP em seu aparelho e clique em INSTALAR, após a instalação, clique em ABRIR

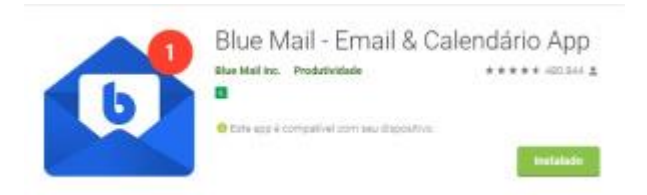

3- Selecione a opção **CADASTRAR-SE COM E-MAIL**;

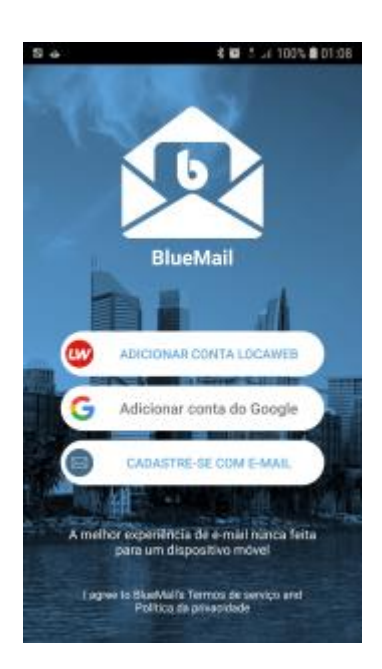

4- Selecione a opção **OTHER EMAIL**;

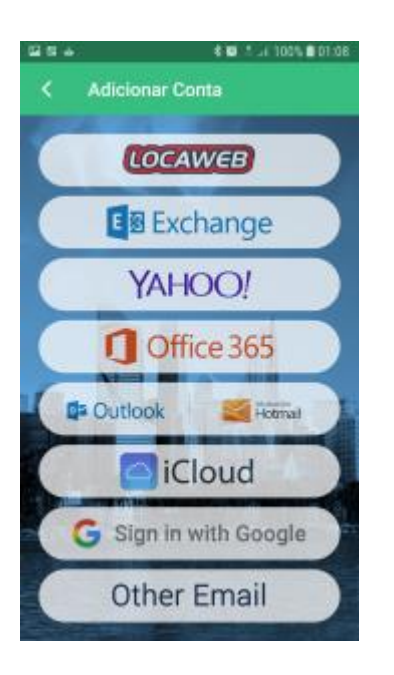

5- Insira o seu endereço completo de e-mail (**usuario@seudominio.com.br**) e a senha de acesso, selecione a opção **AUTOMÁTICO** e clique em PRÓXIMO;

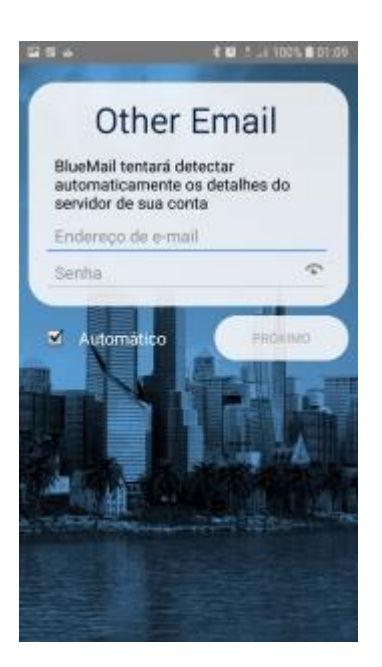

6- Insira no campo Nome o seu **NOME COMPLETO**, **sem abreviações** e no campo descrição, insira o **NOME DA SUA EMPRESA** e clique na opção FEITO;

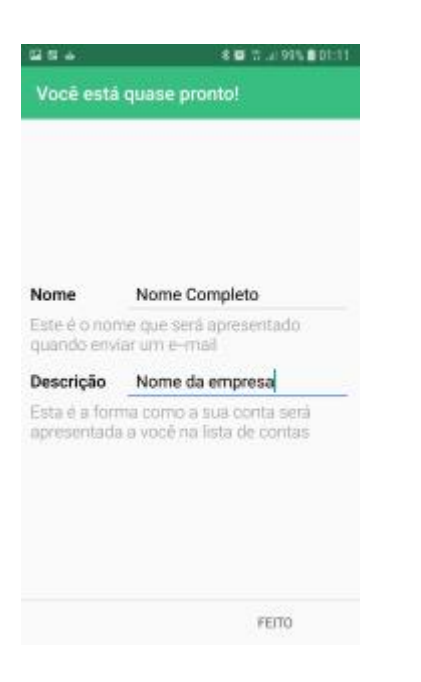

7- Clique no botão FEITO e aguarde a sincronização da sua caixa de email.

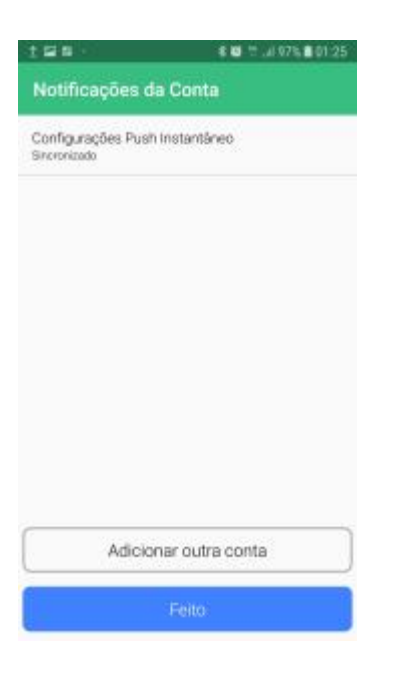

Caso você ainda não tenha seu usuário ou senha, solicite ao administrador do sistema através do Portal ADM do seu site.

Att,

Ricardo Montagnolli

ricardomontag@gmail.com